**日立エンタープライズ アプリケーションサービス**

ケースごとに保存することができます。

# **HITACHI Inspire the Next**

WebアプリケーションのUIテストを効率化

**Hitachi Application Framework** Justware UIテスト自動化ツール

エンタープライズレベルで開発するWebアプリケーションのUIテストを支援するツールです。 人が実施する手順をシナリオとして作成することで、画面の表示内容の確認やテスドデータの設定、 スクリーンショットの取得などが自動化できます。 テスト作業の効率向上を支援し、担当者の作業負担を軽減します。

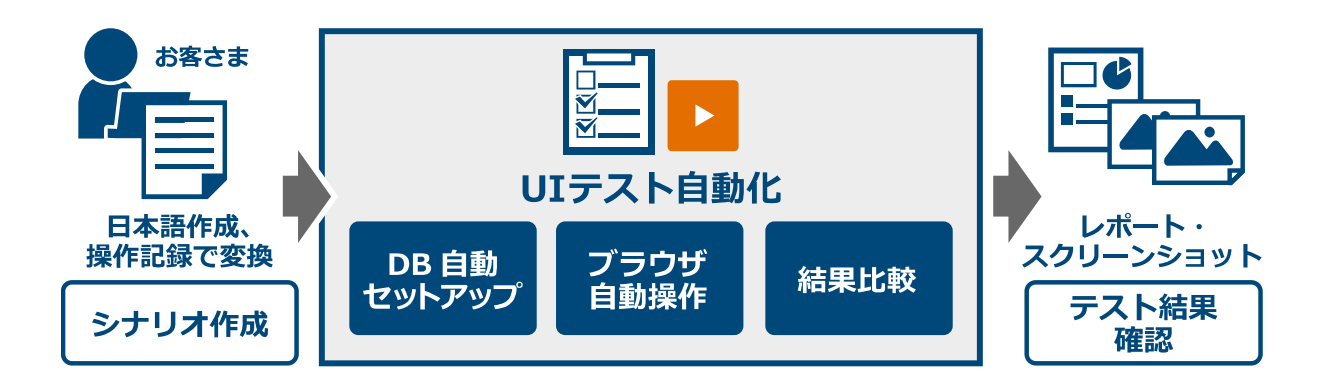

# **手作業で何度も繰り返す煩雑なテスト作業を効率化し、 アプリケーションのデリバリースピードの高速化をサポート**

### **Justware UIテスト自動化ツールの主な機能**

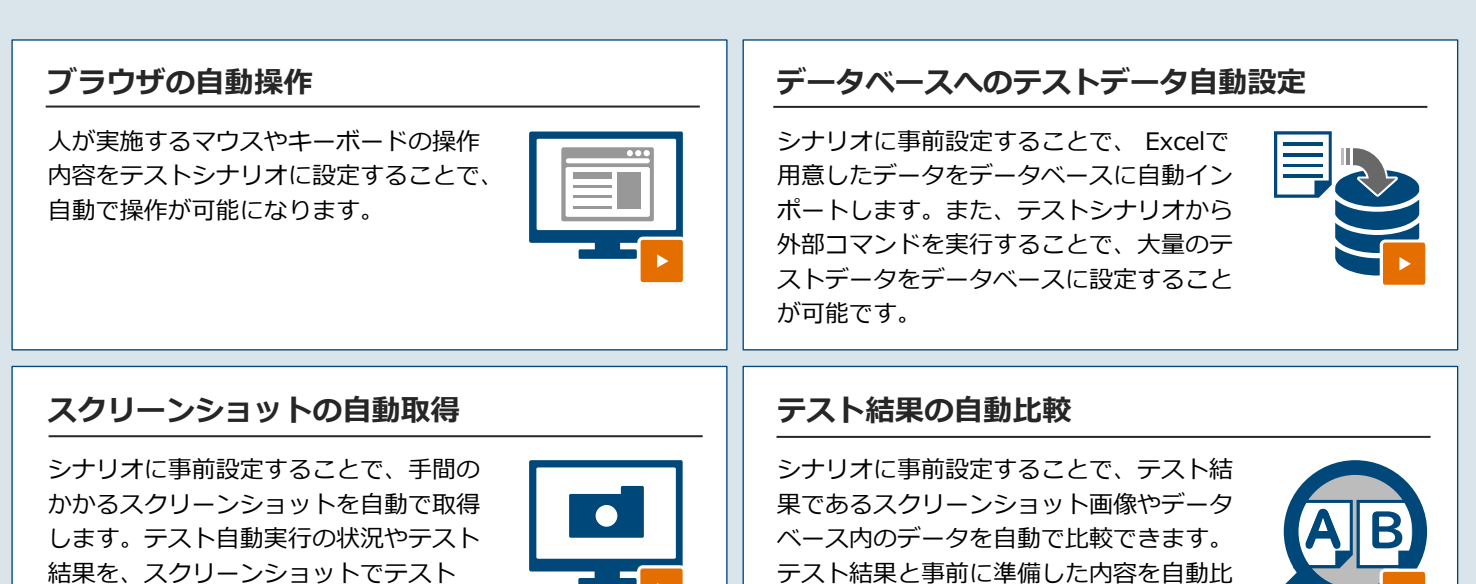

較し、検出された差異部分を分かりやすく

表示します。

## **Justware UIテスト自動化ツールの特長**

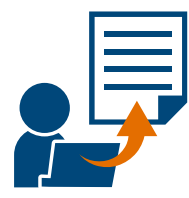

### **日本語でより簡単に、豊富なWeb操作のテストシナリオを作成**

200種類以上のWebブラウザ操作を自動化できます。Webブラウザの操作内容は、専門知識がなくても、 日本語でシナリオとしてより簡単に作成できます。テストシナリオは、テキストエディタで作成・編集が可能 です。また、ExcelベースのツールやSelenium IDE\*を活用した方法で、より簡単に作成することができます。 \* Selenium IDE は、「Google Chrome」「Firefox」「Microsoft Edge(Chromium)」 のブラウザで利用可能です。

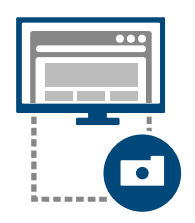

#### **面倒な画面確認の負荷を軽減**

スクリーンショットの取得および画像比較を自動化できます。スクリーンショットの自動取得は、スクロール しないと見えないブラウザ非表示領域を含めて自動取得するため、取得作業の負荷を軽減できます。画像比較 では、一致していない部分を具体的に明示するため、比較結果をより簡単に確認できます。取得したスクリー ンショットや比較結果は、テストエビデンスとしての利用も可能です。

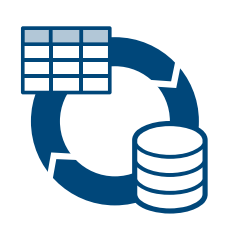

### **データベースのデータ準備やテスト結果検証を効率化**

データベースのテスト前データの設定や、テスト実行後のデータ比較を自動化できます。テスト前データは、 Excelで作成したデータを設定する方法と、外部プログラムを利用して設定する方法があります。テスト後の データ比較では、テスト前後のデータ差異を自動で抽出して、Excelファイルに保存できます。データベース へのデータ操作・確認作業を効率化するとともに、ヒューマンエラーを軽減します。

### **サービスメニュー**

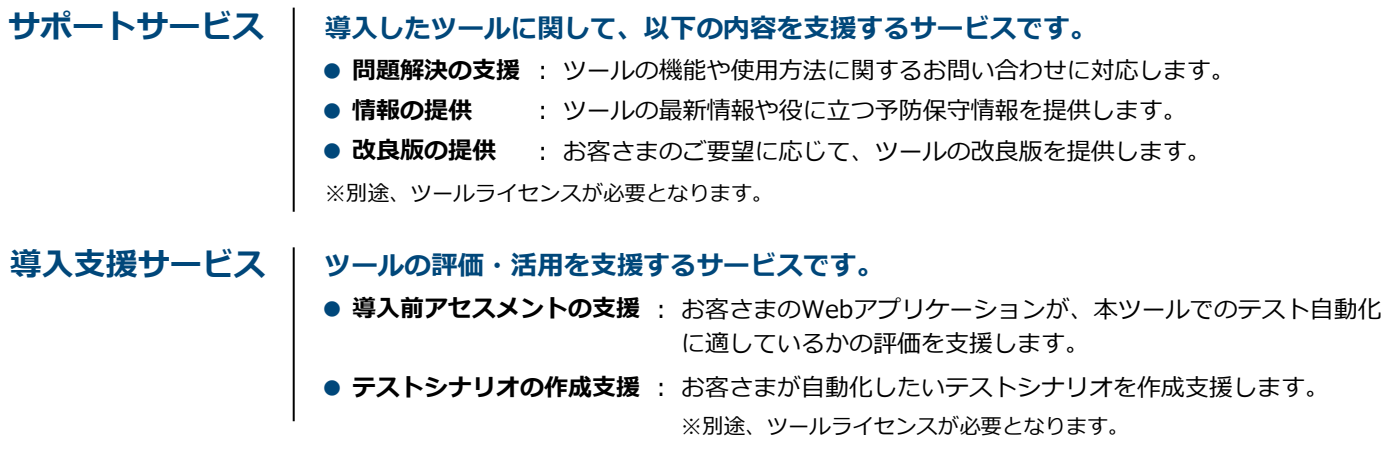

#### **大量なテスト結果を一元管理し、自動で報告書に纏めます ~ テスト結果収集支援サービスとの連携 ~**

日立では、テスト結果を自動で報告書に纏めるサービス (テスト結果収集支援サービス) を提供しています。このサー ビスを利用することで、テスト結果の収集・加工・承認などの作業負荷が軽減できます。また、手作業による確認漏れ 防止にも効果的です。

※ご利用になる場合は、別途見積となります。

・ExcelおよびMicrosoft Edgeは、Microsoft Corporation の米国およびその他の国における商標または登録商標です。

- ・Selenium は、Software Freedom Conservancy, Inc. の米国およびその他の国における商標または登録商標です。
- ・Google Chrome は、Google Inc. の米国およびその他の国における商標または登録商標です。

・Firefox は、Mozilla Foundation の米国およびその他の国における商標または登録商標です。

●ツールやサービスの仕様は、改良のため予告なく変更することがあります。

#### **お問い合わせは下記へ**

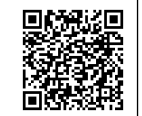

■日立エンタープライズ アプリケーションサービス情報サイト **https://www.hitachi.co.jp/appsvdiv/**

◎ 株式会社 日立製作所 アプリケーションサービス事業部

2021.12